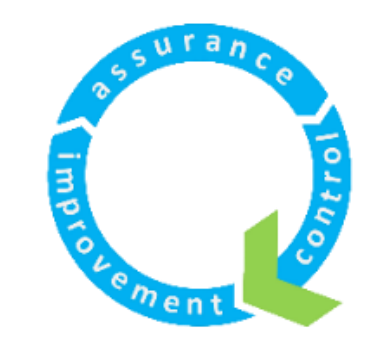

**NHS** 

**East London** 

**NHS Foundation Trust** 

## **Nominal Group Technique and Affinity Diagrams in MS Whiteboard**

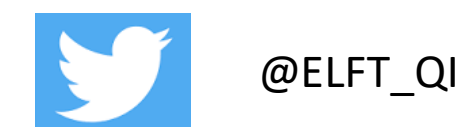

## Download the MS Whiteboard App

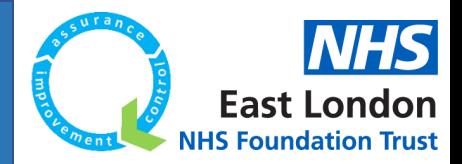

Microsoft Whiteboard app is free to download from the MS app store

> 1. Access the [Microsoft homepage](https://www.microsoft.com/en-gb/) online and search for "whiteboard"

- 2. Download a free version of the MS whiteboard app [from here](https://www.microsoft.com/en-gb/p/microsoft-whiteboard/9mspc6mp8fm4)
- 3. This will have installed the app on your computer – You can access it by searching for whiteboard app

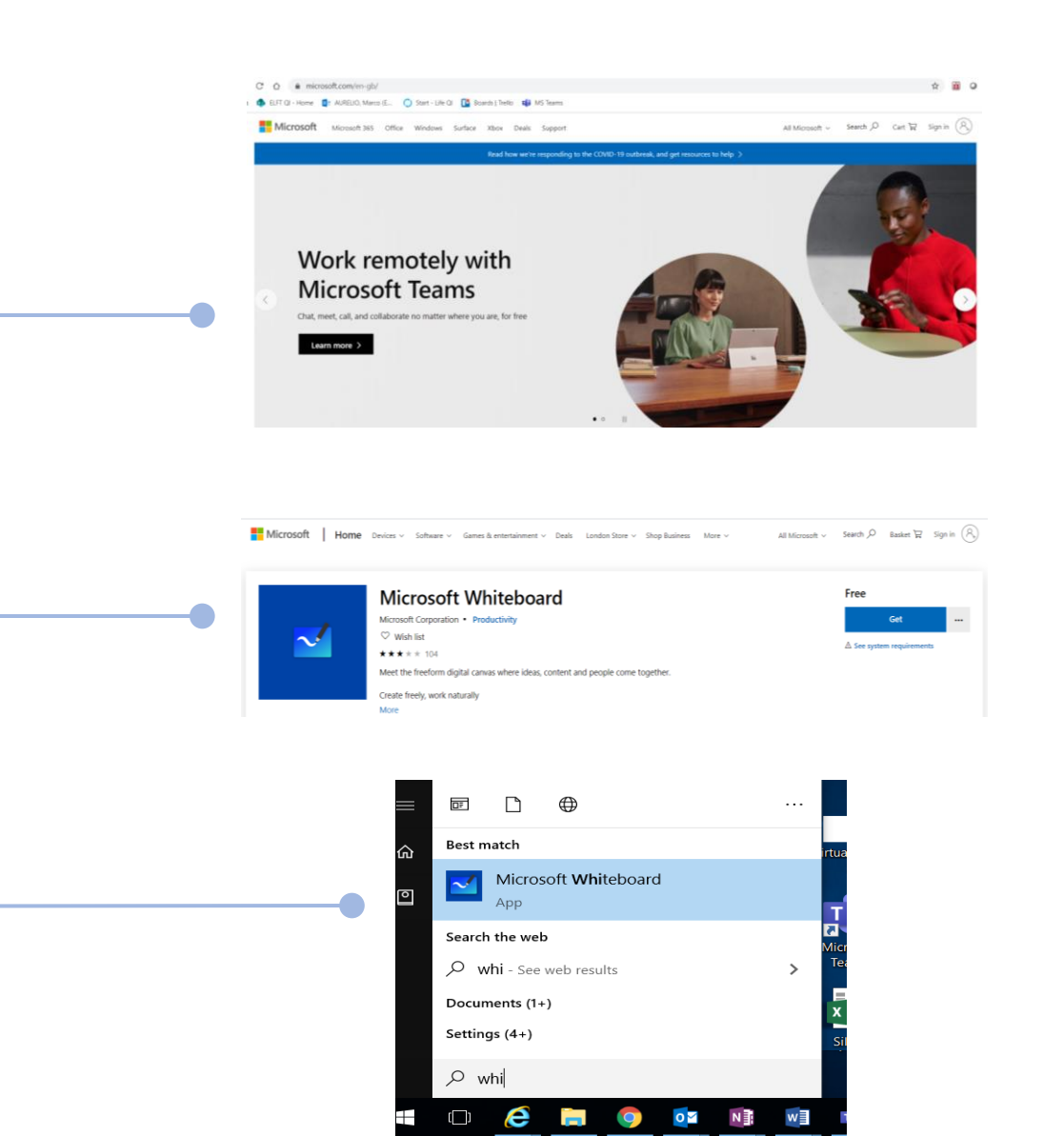

## Create and Share your first whiteboard

- 1. Once you've opened the app this will take you to your whiteboard homepage where any white board you've created lives
- 2. Click create white board to create a new one

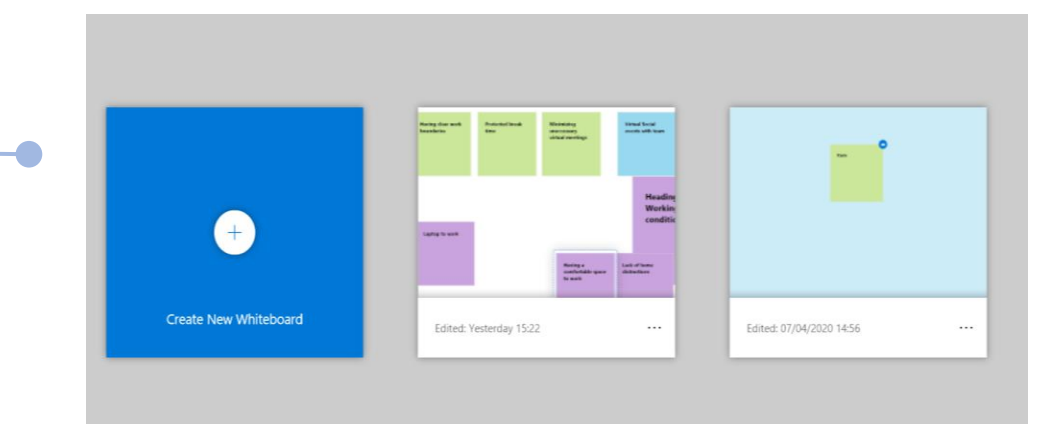

3. Once you've got your whiteboard share it with the people you want to collaborate on it with

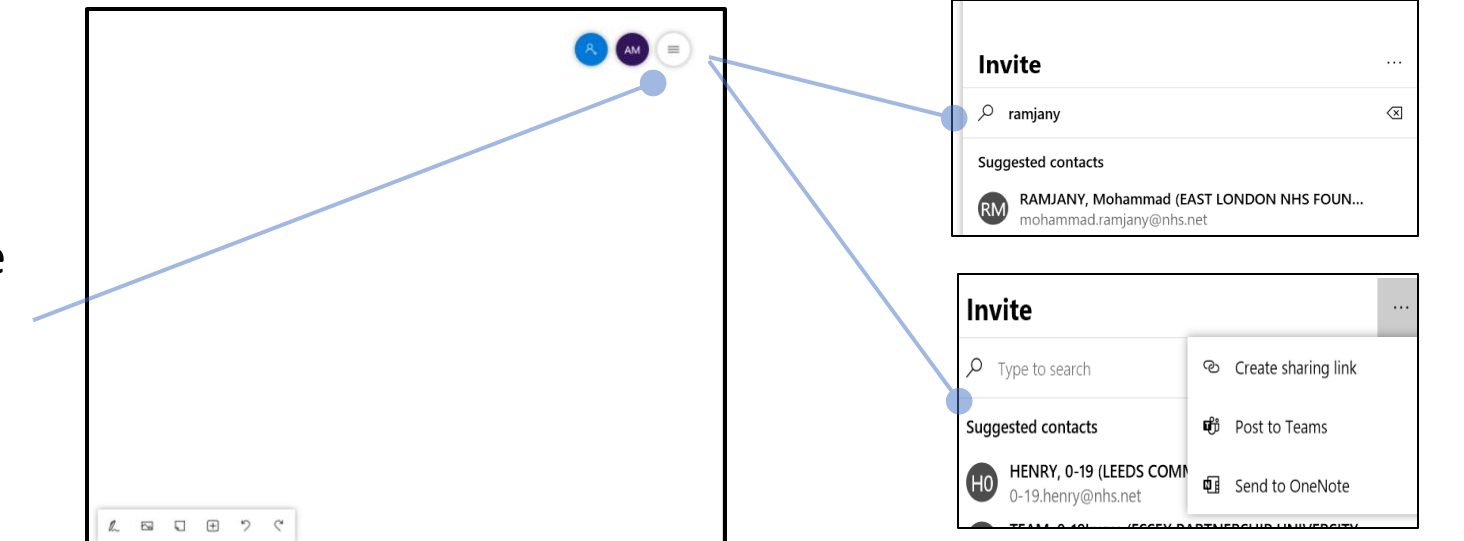

By inviting people to join the whiteboard

By sharing the link via email of MS teams

**NHS** 

**East Londor NHS Foundation Trust** 

## Use whiteboards for NGT

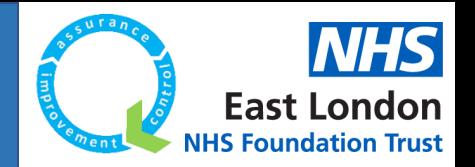

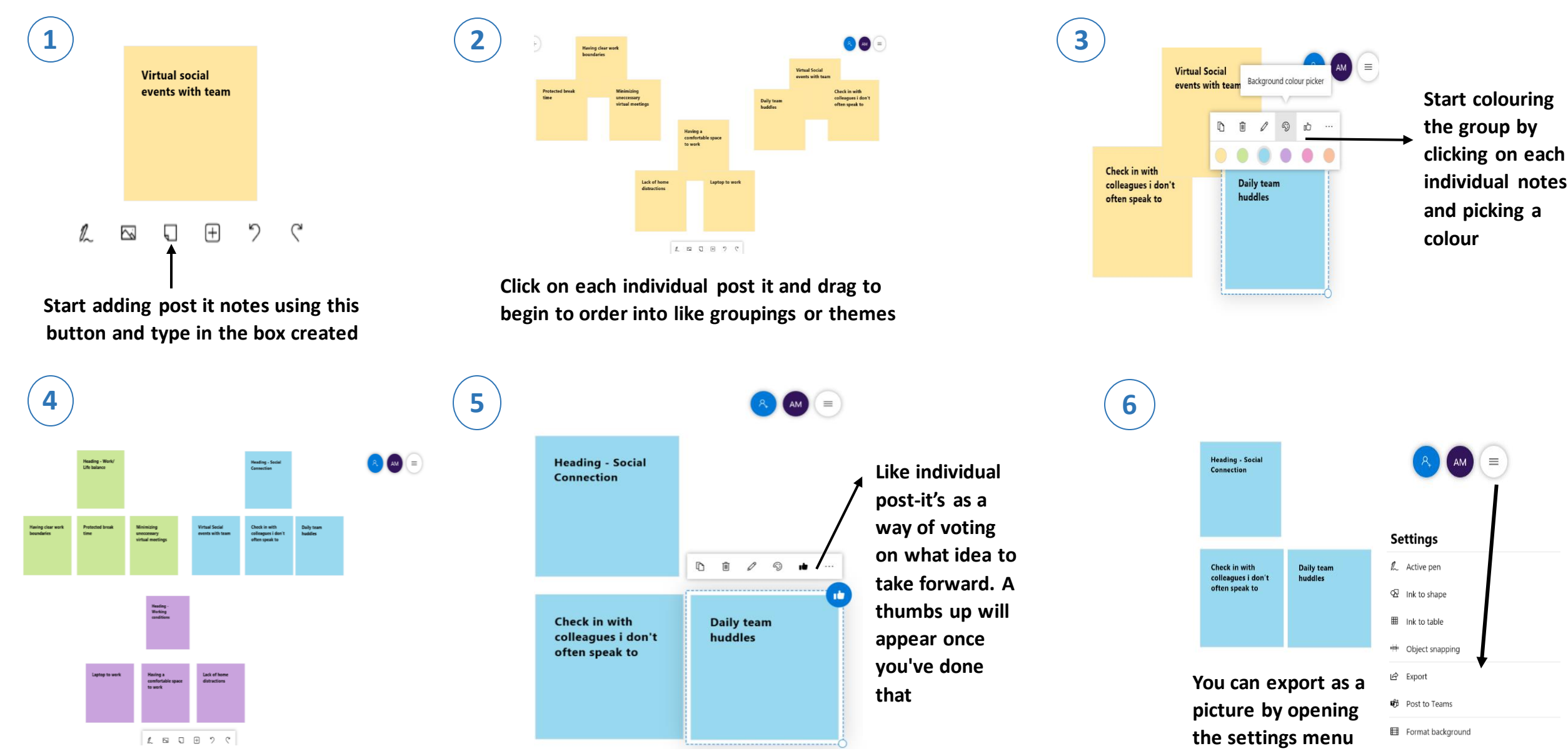